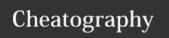

# VIM and its secrets Cheat Sheet

by piping via cheatography.com/61694/cs/15920/

| Beginner Block              |                                       |
|-----------------------------|---------------------------------------|
| i                           | start insert                          |
| <esc> or <c-[></c-[></esc>  | escape to normal mode                 |
| :w [ <filename>]</filename> | in normal mode, write to current file |
| :q                          | in normal mode, quit the editor       |

#### [ https://github.com/Piping/dotfiles] has my configuration

Notation: <1eader> key can be defined via let mapleader = "\ <space>"

<C-a> means Ctrl + A , <S-x> means Shift + x

| <b>Cursor Moti</b> | ons: keystokes that move the cursor                                                     |
|--------------------|-----------------------------------------------------------------------------------------|
| hjkl               | left/down/up/right                                                                      |
| f/F                | search and move to next typed character                                                 |
| t/T                | similar to ${\tt f/F}.$ but stop before character                                       |
| 0/\$               | start/end of current line                                                               |
| ^/g_               | start and end of current line with non whitespace                                       |
| w/e                | next start/end of word, $\ensuremath{\mathtt{W}/\mathtt{E}}$ for word with punctunation |
| b/B                | previous start of word $\ensuremath{\mathtt{B}}$ for word with punctuation              |
| gg                 | go to line {count}, default first line                                                  |
| G                  | go to line {count}, default last line                                                   |
| -/ <enter></enter> | previous/next start of the line                                                         |
| H/M/L              | cursor go to TOP/MIDDLE/BOTTOM of the screen                                            |
| "                  | (single quote twice) previous location in jumplist                                      |
| '{a-z}/`{a-z}      | previous marked position using m{a-z}, E.g. ma `a                                       |
| <b>'</b> .         | To the position where the last change was made.                                         |
| %                  | move to closing pair [], {}, ()                                                         |
| {1-9}+             | a number type before motions, repeat {count} motion                                     |
| :help<br>motion    | check more on documents inside vim                                                      |
|                    |                                                                                         |

Vim Concept: Motions - command that moves the cursor, depends on current cursor position. Above list is not complete! It can be used with OPERATOR to efficiently editing text in Textual User Interface

cycle through change positions

| Operator - commands that edit text efficiently |                                               |  |
|------------------------------------------------|-----------------------------------------------|--|
| d                                              | delete/cut                                    |  |
| С                                              | change                                        |  |
| У                                              | copy/yank                                     |  |
| ~                                              | reverse case                                  |  |
| !                                              | filter with external program, E.g. format doc |  |
| gu/gU                                          | make lower/upper case                         |  |
|                                                | indent left/right                             |  |
| =                                              | filter with predefined equalprg               |  |
| zf                                             | fold the text                                 |  |

Two way to combine operator and selections:

- 1. operator first then selection
- 2. visual selection first then does operation

Example

E.g. di" delete the word inside double quotes or equivalently vi"d.

E.g. yy copy the current line, dd cut/delete the current line (Press

one operator twice operate on current line as the selection)

| ı | Text-Object-Motion : | Level Up Cursor Motion |
|---|----------------------|------------------------|
|   |                      |                        |

| ар    | around a paragraph                        |  |
|-------|-------------------------------------------|--|
| iw    | inner word                                |  |
| aw    | aroud word                                |  |
| i"    | inner double quote                        |  |
| a"    | around double quote                       |  |
| //    | last search result, follow after operator |  |
| //0   | search-offset to that whole line          |  |
| :h iw | help for more                             |  |

# Paste && Registers

| р           | paste after cursor using content from register " |
|-------------|--------------------------------------------------|
| Р           | paste before cursor or cursor line               |
| "0p         | paste 0 register's content in normal mode        |
| :register   | show content of a list of registers              |
| :h i_ctrl-r | more registers                                   |

VIM Concept: Registers, used to store copy/cut text, the register can have single character names,  $\{0-9a-z^{*}\%\#*+:.-=\}$ .

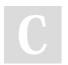

By **piping** cheatography.com/piping/

Published 13th June, 2018. Last updated 15th July, 2020. Page 1 of 3. Sponsored by **Readable.com**Measure your website readability!
<a href="https://readable.com">https://readable.com</a>

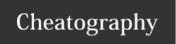

# VIM and its secrets Cheat Sheet

by piping via cheatography.com/61694/cs/15920/

| Page Movement           |                                              |
|-------------------------|----------------------------------------------|
| <c-e>/<c-y></c-y></c-e> | move buffer down/up and keep cursor position |
| ZZ                      | bring current cursor line to center          |
| zb                      | bring current cursor line to bottom screen   |
| zt                      | bring current cursor line to top screen      |

| Visual N    | Visual Mode Commands                          |  |
|-------------|-----------------------------------------------|--|
| 0           | switch between two ends of selection (anchor) |  |
| <c-v></c-v> | switch to visual block mode                   |  |
| V           | switch to visual line mode                    |  |
| V           | switch to visual mode                         |  |

| Tabs      |                             |
|-----------|-----------------------------|
| gt        | go to next tab              |
| gT        | go to previous tab          |
| :tabnew   | new tab, <leader>t</leader> |
| :tabclose | close current tab           |

| File Navigation             |                                                  |
|-----------------------------|--------------------------------------------------|
| Ctrl + 6 / Ctrl + ^         | jump to previous opened file in current window   |
| gf                          | open file using the text under the cursor        |
| :tabe <filename></filename> | open file in the new tab                         |
| :e <filename></filename>    | open file in the current window                  |
| :ls                         | list current opened buffers(files)               |
| :buf <number></number>      | open selected buffer(file) in the current window |

| Start Insert Mode in various way |                                                |
|----------------------------------|------------------------------------------------|
| а                                | insert after the cursor (append)               |
| i                                | insert in front of the cursor                  |
| I (Caps i)                       | Insert at the beginning of the line            |
| А                                | Insert at the end of the line                  |
| S                                | remove current character and enter insert mode |
| R                                | enter insert mode with REPLACE semantic        |
| c <motions></motions>            | delete selected text and enter insert mode     |
| gi                               | go to last edited place and enter insert mode  |

| Windows (Split, Size Adjustment, Placement)                                  |                                               |  |
|------------------------------------------------------------------------------|-----------------------------------------------|--|
| <c-w>=</c-w>                                                                 | equal size display all panels                 |  |
| <c-w>s</c-w>                                                                 | horizontal split                              |  |
| <c-w>v</c-w>                                                                 | vertical split                                |  |
| <c-w>p</c-w>                                                                 | go to last accessed window                    |  |
| <c-w>H</c-w>                                                                 | put pane to absolute left, take full height   |  |
| <c-w>L</c-w>                                                                 | put pane to absolute right, take full height  |  |
| <c-w>J</c-w>                                                                 | put pane to absolute bottom, take full width  |  |
| <c-w>K</c-w>                                                                 | put pane to absolute top, take full width     |  |
| :set splitright                                                              | for vertical split, place new pane right      |  |
| :vertical split <filen-< td=""><td>vertical split buffer/file</td></filen-<> | vertical split buffer/file                    |  |
| ame>                                                                         |                                               |  |
| <c-w>hjkl</c-w>                                                              | move to cursor to relative left/down/up/right |  |
|                                                                              | pane                                          |  |

| Insert Mode ( Emacs Style Single Line Editing) |                                   |
|------------------------------------------------|-----------------------------------|
| <c-a></c-a>                                    | Jump to the beginning of the line |
| <c-e></c-e>                                    | Jump to the end of the line       |
| <c-w></c-w>                                    | Backward-Delete Word              |
| <c-d></c-d>                                    | Forward-Delete Word               |
| <c-y></c-y>                                    | paste/yank to current line        |
| <c-k></c-k>                                    | delete the rest line after cursor |

| Useful Utility Commands (Normal Mode)                                                                                     |                                                          |  |
|----------------------------------------------------------------------------------------------------|----------------------------------------------------------|--|
|                                                                                                    | dot command, repeat last change                          |  |
| J                                                                                                    | Join the line below to current line                      |  |
| <c-a></c-a>                                                                                                    | add {count} to number under cusor                        |  |
| <c-x></c-x>                                                                                                    | subtract {count} to number under cusor                   |  |
| @;                                                                                                    | repeat last cmdline command                              |  |
| <leader>j</leader>                                                                                                    | break current line and move trailing part one line above |  |
| dot command . repeat text changes that is defined by vim. E.g. invoked by operator $_{\rm C}$ and followup inserted text. |                                                          |  |

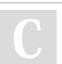

By **piping** cheatography.com/piping/

Published 13th June, 2018. Last updated 15th July, 2020. Page 2 of 3. Sponsored by **Readable.com**Measure your website readability!
https://readable.com

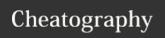

# VIM and its secrets Cheat Sheet

by piping via cheatography.com/61694/cs/15920/

## Ctrl+R (Using Registers in Insert/Command Mode)

| <c-r>/</c-r> | put last search string                    |
|--------------|-------------------------------------------|
| <c-r>=</c-r> | calculator <c-r>=128/2, insert mode</c-r> |
| <c-r>"</c-r> | put last copied text                      |
| <c-r>0</c-r> | put second to last copied text            |

dot command. does not repeat command line commands, only changes that is defined by vim. E.g. invoked by operator  $\ensuremath{\mathtt{c}}$  and followup inserted text.

### **CSCOPE MAPPING (My Configuration)**

| :cs add <path cscope.out="" to=""> <path to="" worksapce=""></path></path> |                                                |  |
|----------------------------------------------------------------------------|------------------------------------------------|--|
| <leader>ca</leader>                                                        | add cscope.out <worksapce path=""></worksapce> |  |
| <leader>gs</leader>                                                        | search the C symbol under cursor               |  |
| <leader>gd</leader>                                                        | search global defintion                        |  |
| <leader>gc</leader>                                                        | search who called this function                |  |
| <leader>ge</leader>                                                        | search this string as egrep pattern            |  |
| <leader>gf</leader>                                                        | search for this file under cursor              |  |
| <leader>gi</leader>                                                        | search for files that include the current file |  |
| <leader>ga</leader>                                                        | search assignment to this variable             |  |

cscope is the most common tool for developing c projects. (look up symbol, definition, locate caller/callee of functions, etc). cscope interface is built-in feature for most vim distribution. To generate cscope database, first use cscope -Rbq in your project directory.

#### **Normal Commands (My Configuration)**

| q                  | close current window                        |
|--------------------|---------------------------------------------|
| <cr></cr>          | equivalent to :noh Remove Search Highlights |
| <leader>m</leader> | open tagbar for current file                |
| <leader>l</leader> | toggle line number display                  |
| <leader>z</leader> | open current file in a new tab to "ZOOM"    |

#### **Command Mode**

| Communa Mode .                         |                                                   |
|----------------------------------------|---------------------------------------------------|
| :%                                     | {range}, equal to 1,\$ (the entire file)          |
| :{range}! <external cmd=""></external> | range of text is being pipe to cmd to be replaced |
| :%! xxd                                | edit binary file                                  |
| :%! xxd -r                             | save the file into binary form                    |
| Ctrl-f                                 | open cmdline editing windows                      |

# Special and Very Useful Windows -- Quickfix

| :copen/:cclose | open/close Quickfix                      |
|----------------|------------------------------------------|
| :cn            | go to next fix                           |
| :ср            | go to previous fix                       |
| :make all -j   | build the code & report on quickfix list |

Quickfix typically used after :make command and can be configured to work with cscope. The quickfix window contains the parsed result from :make that contains where complication error happen, and put cursor to exactly the file/line/column so user can just fix it! I open quick fix with my shortcut and prefix a :botright copen to open it at the bottom of window

## **Fold The Content**

| :set foldmethod= | available values: syntax, indent, manual     |
|------------------|----------------------------------------------|
| :set foldlevel=  | 0,1,2,3,, applied when value is changed      |
| za               | toggle folding at the cursor position        |
| zf               | Operator to create a fold (manual mode only) |
| ZO               | open selection text                          |
| ZC               | close the fold                               |

#### **Vim Diff Mode**

| :diffsplit <[filename]> | split the window with diff mode on            |
|-------------------------|-----------------------------------------------|
| :diffoff                | turn off diff mode, (include diff highlights) |
| :set diff!              | only switch the diff color highlight          |
| do                      | diff obtain the change from the other side    |
| dp                      | diff put change to the other side             |
|                         |                                               |

windo diffoff can turn off all diffmode windows in current tab

# Commentary (External Plugin)

|  | gcc   | comment/uncomment current line  |
|--|-------|---------------------------------|
|  | 10gcc | comment next 10 lines           |
|  | gcu   | comment block                   |
|  | gcap  | comment the paragrah            |
|  | gc    | comment selection (visual mode) |

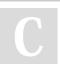

By **piping** cheatography.com/piping/

Published 13th June, 2018. Last updated 15th July, 2020. Page 3 of 3.

Sponsored by Readable.com Measure your website readability! https://readable.com